mashroom5

# ntroduction Sandsiv Framework & Mod

Sandsiv, October 2020

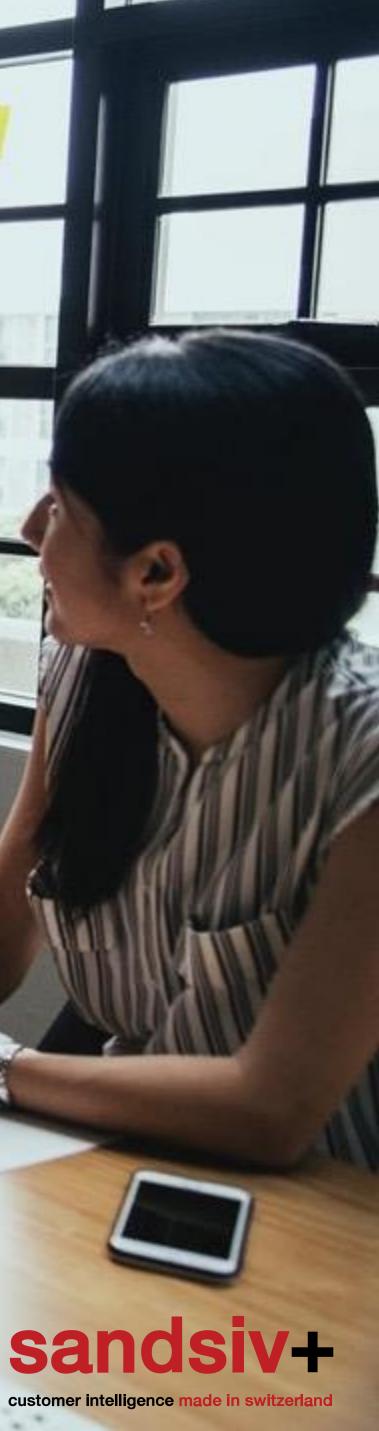

# Customer Experience Management (CXM) A sustainable framework

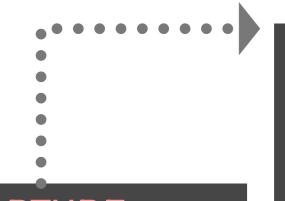

CAPTURE Surveys, Touchpoints,

Inferred, Feedback, Social, Historical data

### ANALYZE

Labelling, Cataloguing, Grouping, Sorting, Sentiment-Topic Drivers, Insights

INTEGRATE Interpret Results, Case management, Real Time Alerts & Information

### VISUALIZE

Organizational KPIs, Customer KPIs, Financial KPIs, Review/Correct CXM IMPROVE

Close the Loop, Increase Value for Customers, Improve Operation, Financial Benefits The CX framework that must be in place to successfully deliver **added customer value** includes:

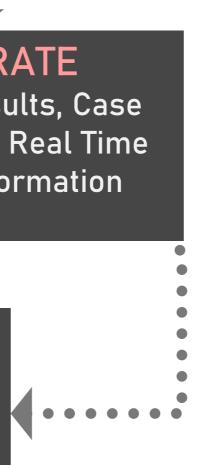

- Capture the voice of the customer
- Analyze data to find meaning and useful information
- Integrate information; communicate to the right person at the right time
- Improve the organization by intelligently applying what is learned
- Visualize the effectiveness of CX; make adjustments/improvements visually

ght

# VOC HUB Module(s) **Define** in which **touchpoints** you want survey the interaction

VOC Feedback VOC Store VOC Mine VOC Classify VOC Visual

| S+ Feedback × +                                           |                                                    |                                              |                 | - 0 ×              |
|-----------------------------------------------------------|----------------------------------------------------|----------------------------------------------|-----------------|--------------------|
| $\left( \leftarrow  ight)  ightarrow$ C' $\bigtriangleup$ | 🛛 🔒 https://training.sandsiv.com/feedback/customer | rney                                         | 120% 🗹 🟠        | <u>↓</u> II\ 🗊 🏽 Ξ |
| sandsiv+                                                  |                                                    | Add Touchpoint ×                             |                 | i 🐥 🛔              |
|                                                           | Customer Journey Volkan Journe                     | shpoint                                      | nt + Add Survey |                    |
|                                                           | Group ID                                           | Name *                                       |                 |                    |
|                                                           |                                                    | Customer Journey * Select a Customer Journey |                 |                    |
| Tion                                                      | Public Internet                                    | Dashboard Link http://example.com            | • • •           |                    |
|                                                           | Private Internet                                   |                                              | • • •           |                    |
| e                                                         | In store experience (POS)                          |                                              | • • •           |                    |
|                                                           | ▶ Activation                                       |                                              | • • •           |                    |
|                                                           | ▶ Billing                                          |                                              |                 |                    |
|                                                           | ▶ Call-Center                                      |                                              |                 |                    |
|                                                           |                                                    |                                              |                 |                    |
|                                                           |                                                    |                                              |                 |                    |
|                                                           |                                                    |                                              |                 |                    |
|                                                           |                                                    |                                              |                 |                    |
|                                                           |                                                    |                                              |                 |                    |
|                                                           |                                                    |                                              |                 |                    |

### Utilise VOC Feedback and "add touchpoint"

function to design the customer journey with your brand.

Take advantages of the journey overview to manage all your customer interaction points at a glance.

| Customer Journey               | Volkan Journey (Telecom) | * \$ |                   | + Add Touchpoint | + 4 | dd Surve | у |
|--------------------------------|--------------------------|------|-------------------|------------------|-----|----------|---|
| Group ID                       | Title                    |      | Channels / Status |                  |     |          |   |
| Public Internet                |                          |      | 0000              |                  | •   | •        | 1 |
| Private Internet               |                          |      | 0000              |                  | •   | •        | 1 |
| In store experie               | nce (POS)                |      |                   |                  | •   | •        | 1 |
| <ul> <li>Activation</li> </ul> |                          |      |                   |                  | •   | •        | 1 |
| ▶ Billing                      |                          |      |                   |                  | •   | •        | 1 |
| ▶ Call-Center                  |                          |      | 0000              |                  | •   | •        |   |
| ▹ Technical Servi              | ce                       |      | 0000              |                  | •   | •        |   |

# 👱 III\ 🗊 🤇 i 🔺 📍

# VOC HUB Module(s) Create and assign a survey to a touchpoint

VOC Feedback VOC Store VOC Mine VOC Classify VOC Visual

| 🔽 🔒 https:/ | training. <b>sandsiv.com</b> /feedback/survey/307/questions                                        |                                 |               | 120% … 🛛 🕻     | 2 |
|-------------|----------------------------------------------------------------------------------------------------|---------------------------------|---------------|----------------|---|
|             |                                                                                                    |                                 |               |                |   |
| Ques        | ions Survey Settings Common Settings Language Settings S                                           | statistics Quarantines Customer | 'S            |                |   |
| Custo       | mer Training-WEB / Active VWEB (ID:410)                                                            | SMS (ID:412) IVR DIG            | ♥ EN          | Send invite    | l |
| Ques        | tions                                                                                              | Reorder                         | 🗠 Graph       | + Add question |   |
|             | Survey invitation text<br>SURVEY INVITATION TEXT You are receiving this survey in                  | vitation because you recentl    | FINISH SURVEY | ● � + 盲 ≔      |   |
| e           | Volkan-Training-WEB-Introduction<br>INTRODUCTION Dear customer thanks again for taking your        | time to answer to the follo     | DELIMITER     | ● 🌣 + 👕 🖂      |   |
|             | WEB-Traning-CSAT<br>CUSTOMER SATISFACTION How would you rate you                                   | r overall experience with Sa    | CONFIGURABLE  | @ \$ + ≣ ≔     |   |
|             | WEB-Training-CES<br>CUSTOMER EFFORT SCORE The organization made it eas                             | y for me to handle my issue…    | CONFIGURABLE  | ● ◇ + ■ ≔      |   |
|             | WEB-Training-NPS<br>NET PROMOTER SCORE On a scale of 0-10 how likely would<br>WEB Training NDO Bod | ld it be for you to recomme     | SCALABLE      | @ \$ + € ⊞     |   |
| -           | WEB-Training-NPS-Bad<br>OPEN QUESTION BY BAD EXPERIENCE We are really sor                          | ry for your bad experience      | OPEN          | ê ¢ + ≣ ≔      |   |
|             | WEB-Training-NPS-Good<br>OPEN QUESTION BY GOOD EXPERIENCE We are delighted                         | ed to hear that. But since we…  | OPEN          | ● 🗘 + 👕 🖂      |   |
|             |                                                                                                    |                                 |               |                |   |
|             |                                                                                                    |                                 |               |                |   |
|             |                                                                                                    |                                 |               |                |   |
|             |                                                                                                    |                                 |               |                |   |
|             |                                                                                                    |                                 |               |                |   |

### Utilise VOC Feedback to

create the survey by defining the more appropriate **channel** (WEB, SMS, IVR, DIGI), questions **type** (scalable, open, etc.), **quarantine rules** and desired **flow conditions**.

# Assign the created surveys to the opportune touchpoint you want measure with it.

| • http://training.sendex.cem/feedback/cutcheme-journey       • http://training.sendex.cem/feedback/cutcheme-journey       • • • • • • • • • • • • • • • • • • •                                                                                                    | +                              | 17 II I.I                   |                   |                  |              |
|----------------------------------------------------------------------------------------------------|--------------------------------|-----------------------------|-------------------|------------------|--------------|
| Group ID       Title       Channels / Status         • Public Internet       0 0 0 0       0 ft • ft         • Private Internet       0 0 0 0       0 ft • ft         • In store experience (POS)       1 1 0 0       0 ft • ft         298       • WEB Experience       0 0 0 0       0 ft • ft         • Activation       0 0 0 0       0 ft • ft       0 ft • ft         • Billing       0 0 0 0       0 ft • ft       0 ft • ft         • Call-Center       0 0 0 0       0 ft • ft       0 ft • ft                                                                                                    | https://training.sandsiv.com   | n/feedback/customer-journey |                   |                  | 120% *** 🛡 🏌 |
| Group ID       Title       Channels / Status                Public Internet               0               0               0               0               0               0               0               0               0               0               0               0               0               0               0               0               0               0               0               0               0               0               0               0               0               0               0               0               0               0               0               0               0               0               0               0 </td <td></td> <td></td> <td></td> <td></td> <td></td>                                                                                                    |                                |                             |                   |                  |              |
| Public Internet 0 0 <                                                                                                    | Customer Journey               | Volkan Journey (Telecom)    | * ¢               | + Add Touchpoint | + Add Survey |
| Private Internet       0       0       0       0       0       0       0       0       0       0       0       0       0       0       0       0       0       0       0       0       0       0       0       0       0       0       0       0       0       0       0       0       0       0       0       0       0       0       0       0       0       0       0       0       0       0       0       0       0       0       0       0       0       0       0       0       0       0       0       0       0       0       0       0       0       0       0       0       0       0       0       0       0       0       0       0       0       0       0       0       0       0       0       0       0       0       0       0       0       0       0       0       0       0       0       0       0       0       0       0       0       0       0       0       0       0       0       0       0       0       0       0       0       0       0       0       0                                                                                                    | Group ID                       | Title                       | Channels / Status |                  |              |
| • In store experience (POS)       1       0       0       0       0       0       0       0       0       0       0       0       0       0       0       0       0       0       0       0       0       0       0       0       0       0       0       0       0       0       0       0       0       0       0       0       0       0       0       0       0       0       0       0       0       0       0       0       0       0       0       0       0       0       0       0       0       0       0       0       0       0       0       0       0       0       0       0       0       0       0       0       0       0       0       0       0       0       0       0       0       0       0       0       0       0       0       0       0       0       0       0       0       0       0       0       0       0       0       0       0       0       0       0       0       0       0       0       0       0       0       0       0       0       0       0                                                                                                 | Public Internet                |                             |                   |                  | • • •        |
| 298 WEB Experience   298 WEB SMS WR DIGI   Activation 0   0 0   0 0   0 0   0 0   0 0   0 0   0 0   0 0   0 0   0 0   0 0   0 0   0 0   0 0                                                                                                    | Private Internet               |                             |                   |                  | • • •        |
| Activation 0 0<                                                                                                    | ✓ In store experie             | ence (POS)                  |                   |                  | • • •        |
| Billing       0       0       0       0       0       0       0       0       0       0       0       0       0       0       0       0       0       0       0       0       0       0       0       0       0       0       0       0       0       0       0       0       0       0       0       0       0       0       0       0       0       0       0       0       0       0       0       0       0       0       0       0       0       0       0       0       0       0       0       0       0       0       0       0       0       0       0       0       0       0       0       0       0       0       0       0       0       0       0       0       0       0       0       0       0       0       0       0       0       0       0       0       0       0       0       0       0       0       0       0       0       0       0       0       0       0       0       0       0       0       0       0       0       0       0       0       0       0 </td <td>298 🔍 W</td> <td>EB Experience</td> <td>WEB SMS IVR DIGI</td> <td></td> <td><b>\$</b></td> | 298 🔍 W                        | EB Experience               | WEB SMS IVR DIGI  |                  | <b>\$</b>    |
| Call-Center                                                                                                    | <ul> <li>Activation</li> </ul> |                             |                   |                  | • • •        |
|                                                                                                    | ▶ Billing                      |                             |                   |                  | • • •        |
| Technical Service     0     0     0     0     0     0     0     0     0     0     0     0     0     0     0     0     0     0     0     0     0     0     0     0     0     0     0     0     0     0     0     0     0     0     0     0     0     0     0     0     0     0     0     0     0        0     0                                                                                                    | ▹ Call-Center                  |                             |                   |                  | • • •        |
|                                                                                                    | Technical Servi                | се                          |                   |                  | • • •        |
|                                                                                                    |                                |                             |                   |                  |              |
|                                                                                                    |                                |                             |                   |                  |              |
|                                                                                                    |                                |                             |                   |                  |              |
|                                                                                                    |                                |                             |                   |                  |              |

Define your case alert condition based on answer rating, sentiment and/or topic analysis.

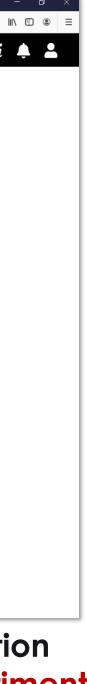

# VOC HUB Module(s) The right channel for the right touchpoint

VOC Feedback VOC Store VOC Mine VOC Classify VOC Visual

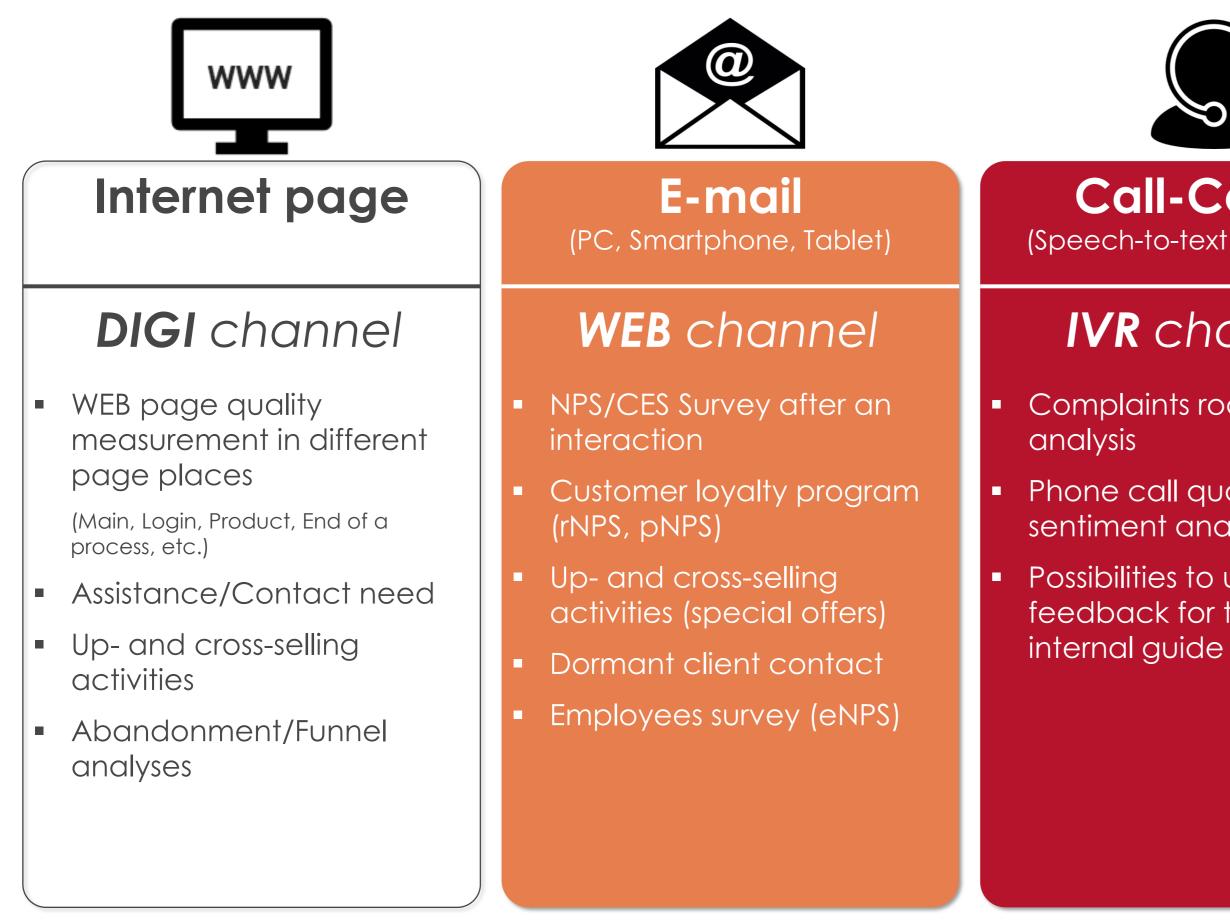

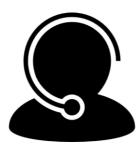

### **Call-Center** (Speech-to-text Google API)

# **IVR** channel

- Complaints root cause
- Phone call quality and sentiment analysis
- Possibilities to use real voice feedback for training and

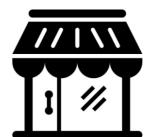

## Point of Sales

## **DIGI** channel

- In-store experience (Kiosk) surveys)
- Push information or survey during Wi-Fi login

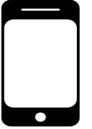

### Mobile (Ping-Pong methodology)

## SMS channel

- NPS/CES Survey after an interaction (store, callcenter, complaint, etc.)
- SMS to WEB or DIGI possibility
- WhatsApp gateway connection possible

<u>Remark: by mobile survey the SMS</u> gateway costs and the integration phone eco-system has to be considered!

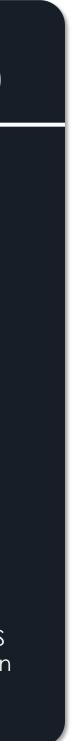

# VOC HUB Module(s) Test and check the created survey

VOC Feedback VOC Store VOC Mine VOC Classify VOC Visual

| C 🕜 | 🗊 🛍 https://traini | ing-survey. <b>sandsiv.com</b> /543b7 | 13486fe640a1c616   | ib93a16ddb2        | 936f       |              |           |          |       |        |            |       |   | … ⊠ ☆ | 👱 III\ B |
|-----|--------------------|---------------------------------------|--------------------|--------------------|------------|--------------|-----------|----------|-------|--------|------------|-------|---|-------|----------|
|     |                    |                                       |                    |                    |            |              |           |          |       |        |            |       |   |       |          |
|     |                    |                                       |                    |                    |            |              |           |          |       |        |            |       |   |       |          |
|     |                    | (                                     |                    |                    |            |              |           |          |       |        |            |       |   |       |          |
|     |                    |                                       | sar                | idei               | VТ         |              |           |          |       |        |            |       |   |       |          |
|     |                    |                                       |                    | igence made in :   |            |              |           |          | 6     | 60%    |            |       |   |       |          |
|     |                    |                                       |                    | -                  |            |              |           |          |       |        |            |       |   |       |          |
|     |                    |                                       |                    |                    |            |              |           |          |       |        |            |       |   |       |          |
|     |                    |                                       |                    | OMOTER S           |            |              |           |          |       |        |            |       |   |       |          |
|     |                    |                                       | On a so<br>colleag | ale of 0-10<br>ue? | how likel  | y would it b | e for you | to recon | nmend | andSIV | to a frier | nd or |   |       |          |
|     |                    |                                       | (0: )(0)           | unlikely - 1       | 0: von lil | (obu)        |           |          |       |        |            |       |   |       |          |
|     |                    |                                       |                    |                    |            |              |           |          |       |        |            |       |   |       |          |
|     |                    |                                       | 0                  |                    |            | 3 4          |           |          |       |        |            |       |   |       |          |
|     |                    |                                       | 0                  | 0                  | 0          | 0 0          | 0         | Q        | Q     | 0      | 0          | 0     |   |       |          |
|     |                    |                                       |                    |                    |            |              |           |          |       |        |            |       |   |       |          |
|     |                    |                                       | back               | )                  |            |              |           |          |       |        | ſ          | next  | 1 |       |          |
|     |                    |                                       |                    | J                  |            |              |           |          |       |        | U          |       |   |       |          |
|     |                    |                                       |                    |                    |            |              |           |          |       |        |            |       | J |       |          |
|     |                    |                                       |                    |                    |            |              |           |          |       |        |            |       |   |       |          |
|     |                    |                                       |                    |                    |            |              |           |          |       |        |            |       |   |       |          |
|     |                    |                                       |                    |                    |            |              |           |          |       |        |            |       |   |       |          |
|     |                    |                                       |                    |                    |            |              |           |          |       |        |            |       |   |       |          |
|     |                    |                                       |                    |                    |            |              |           |          |       |        |            |       |   |       |          |
|     |                    |                                       |                    |                    |            |              |           |          |       |        |            |       |   |       |          |
|     |                    |                                       |                    |                    |            |              |           |          |       |        |            |       |   |       |          |
|     |                    |                                       |                    |                    |            |              |           |          |       |        |            |       |   |       |          |
|     |                    |                                       |                    |                    |            |              |           |          |       |        |            |       |   |       |          |
|     |                    |                                       |                    |                    |            |              |           |          |       |        |            |       |   |       |          |
|     |                    |                                       |                    |                    |            |              |           |          |       |        |            |       |   |       |          |

| 🛅 🖾 🙆 🕏 🐝 🎲ll 100% 🗈 08:46                                                                   | 🖬 🖾 🛄 🖄 🕷 🎋 🕼 100% 🖹 08:51                                                                                                    |
|----------------------------------------------------------------------------------------------|----------------------------------------------------------------------------------------------------|
| ← sandsiv+<br>https://training-survey.sandsiv.com/4EB4                                       | ← ■ …:: Training Survey ::<br>https://training-survey.sandsiv.com ≪ :                                                                                             |
| sandsiv+                                                                                     | k back next >                                                                                                    |
| SURVEY INVITATION TD/T                                                                       | : Training Surve                                                                                                    |
| You are receiving this survey invitation because you recently get in touch with our company. | NET PROMOTER SCORE On a scale of 0-10<br>how likely would it be for you to recommend<br>SandSIV to a friend or colleague?<br>(0: very unlikely - 10: very likely) |
|                                                                                              | 0                                                                                                    |
|                                                                                              | • 1                                                                                                    |
|                                                                                              | 2                                                                                                    |
|                                                                                              | 3                                                                                                    |
|                                                                                              | • 4                                                                                                    |
|                                                                                              | 5                                                                                                    |
|                                                                                              | 6                                                                                                    |
|                                                                                              |                                                                                                    |

Utilise **VOC** Feedback "send invitation" function to test the created WEB or SMS survey for layout and content correctness.

Allow Mobile template if requested.

#### Your Feedback

NET PROMOTER SCORE On a scale of 0-10 how likely would it be for you to recommend SandSiv to a friend or colleague? (0=NOT at all / 6=Maybe / 10=Very likely) \*

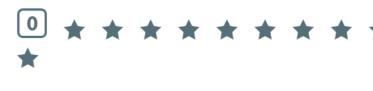

OPEN QUESTION Can you please describe your score with your own words \*

#### Powered by sandsiv+

| Static D                                                                                                    | igi Link                                                                                                    |
|----------------------------------------------------------------------------------------------------|----------------------------------------------------------------------------------------------------|
|                                                                                                    | Get static link                                                                                                    |
| Popup t                                                                                                    | itle                                                                                                    |
|                                                                                                    | Your Feedback                                                                                                    |
| Text for                                                                                                    | Survey activate button                                                                                                    |
|                                                                                                    | You want give a feedback?                                                                                                    |
| Text for                                                                                                    | form submit button                                                                                                    |
|                                                                                                    | Next                                                                                                    |
| Thank y                                                                                                    | vou message                                                                                                    |
|                                                                                                    | See you soon againyour SandSiv Team!                                                                                                    |
| Text for                                                                                                    | submit button if Survey is StepByStep                                                                                                    |
|                                                                                                    | Submit button                                                                                                    |
| CSS to                                                                                                    | customize language specific Pop-up fragments ( Please note: to increase the cascading style it is necessary to add class .modal_SandSIV_Template ) |
|                                                                                                    | .modal_SandSIV_Template .SandSIV_Feedback_Modal .SandSIV_Feedback_Modal-PoweredBy{                                                                 |
| ~                                                                                                    | display:none;<br>pointer-events:none;                                                                                                    |
| Embed                                                                                                    |                                                                                                    |
| <scri< th=""><th>pt src="https://training-survey.sandsiv.com/digi_runner.js?surveyId=411&amp;language=en"&gt; Copy script</th></scri<> | pt src="https://training-survey.sandsiv.com/digi_runner.js?surveyId=411&language=en"> Copy script                                                  |
|                                                                                                    | Demo Save<br>You wa                                                                                                    |

Check the result your newly created **DIGI** Channel survey by going on **"Language** Settings" and pushing on **Demo** 

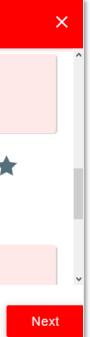

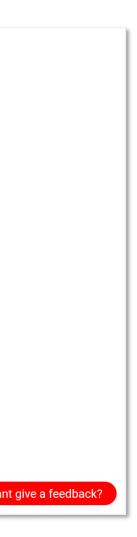

# VOC HUB Module(s) Import data to VOC Store

VOC Feedback VOC Store VOC Mine VOC Classify VOC Visual

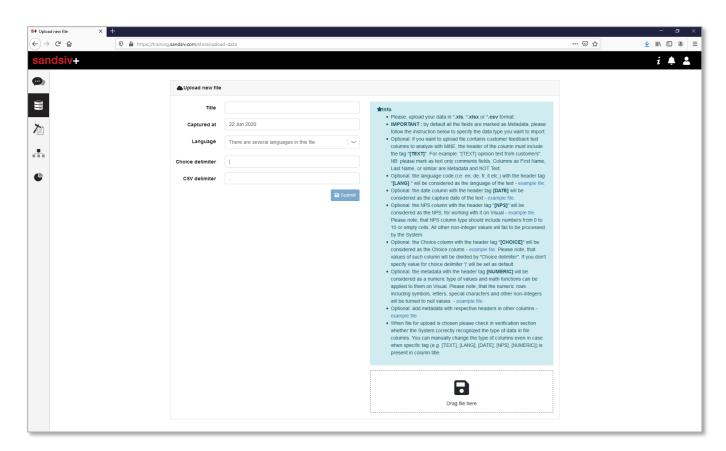

Utilise VOC Store "external data" or "survey" upload function to make data available for text mining.

### VOC Store manages all your external uploads at a

glance.

(i.e. Historical-, Customer-, CRM-,Call-Center-, Web analytics-, Operational-, Socials-, Financial data, etc.

|                            |                    |         |           | Sounds              |         |
|----------------------------|--------------------|---------|-----------|---------------------|---------|
| Trie                       | Losi update 🛼      | Channel | Longuages | Survey responses to | Actions |
| Test support candide 1940  | 23.94, 19.1.1.2010 | WER     |           | 3                   | 4.      |
| wsi2 support sandars 19    | 23.34, 15 3, 12018 | WED     | 87        | 5                   | di.     |
| Tradi support sandale 18   | 23/24, 19 Jul 2018 | WEB     | 20        | 1                   | ф.      |
| issi3 support sandas 19    | 29/24, 19/3412018  | WED     | 87        | 1                   | d.      |
| Volkan Survey              | 17.09, 19 Jul 2010 | WEB     | 20        | 21                  | ф.      |
| Volken-Mail NPS            | 15:10, 10 3:12018  | WED     | 87        | 5                   | a.      |
| Replication Test (Don't do | 12.05, 19.1.1.2010 | WHE     |           | 511                 | ф.      |
| tou support                | 19.22, 12.3,12018  | MR.     | 87        | 2                   | a.      |
| 0A Smoke 12 07,2018        | 1911, 12 Jul 2019  | WHE     |           | 4                   | 4       |
| SURVEY_REPL                | 19.07, 12.0412018  | WED ]   | 97        | 1                   | al.     |
| 3A Smoke 12 07,2018        | 18:00, 12 Jul 2010 | 1828    | 20        | 5                   | ф.      |
| tou support                | 12.52, 11.04 2015  | WED ]   | 61        | 2                   | d.      |
| du suppor                  | 20102, 2 Jul 2010  | 1000    | 20        | 9                   | ф.      |
| OOFFEE_IIME                | 18.42, 2.51(2018   |         | 87        | 1                   | di.     |

### Use Virtual Sources to aggregate different external data sources (i.e. historical-, operational data) within a new consolidated data set (i.e. survey)

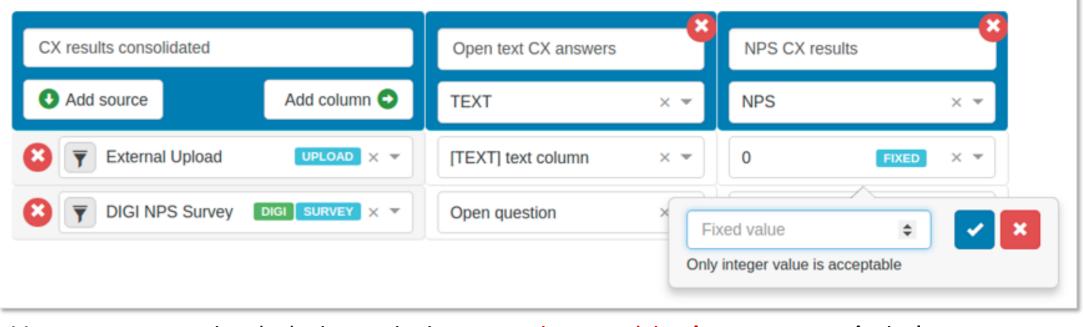

Use aggregated data sets to create and train appropriately your **predictive model algorithm**.

# VOC HUB Module(s) Data mining over an easy-to-use interface

VOC Feedback VOC Store VOC Mine VOC Classify VOC Visual

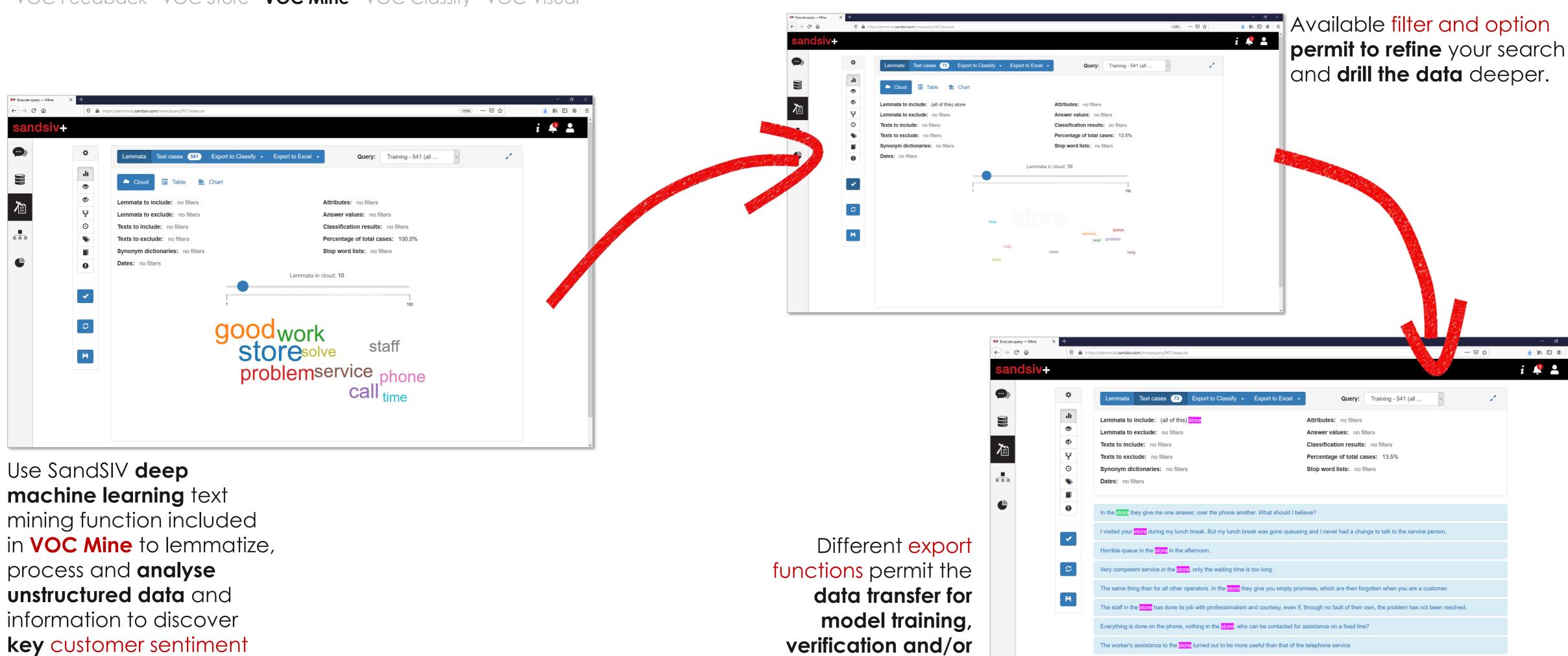

key customer sentiment drivers.

into Excel format.

there was a lack of informations in the store!

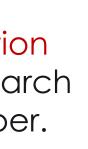

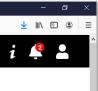

# VOC HUB Module(s) Create your deep machine predictive model

VOC Feedback VOC Store VOC Mine VOC Classify VOC Visual

| Edit classifier name  Classifier name Classifier name Category name  Volkan_L  Volkan_L |                       |                        | Reck to list   |
|-----------------------------------------------------------------------------------------|-----------------------|------------------------|----------------|
| Category name     To edit click on the box                                              | Edit classifier       |                        |                |
| Volkan_L   Volkan_L                                                                     |                       |                        |                |
|                                                                                         |                       | Volkan_L               | + New category |
| Airport Brand Service Cabin Food_Drink Crew Seat                                        | Airport Brand Service | Cabin - Food_Drink - C | Crew – Seat –  |

In VOC Classify you create and train your predictive model in a very simple way by defining categories discovered in a first level analysis through the data mining.

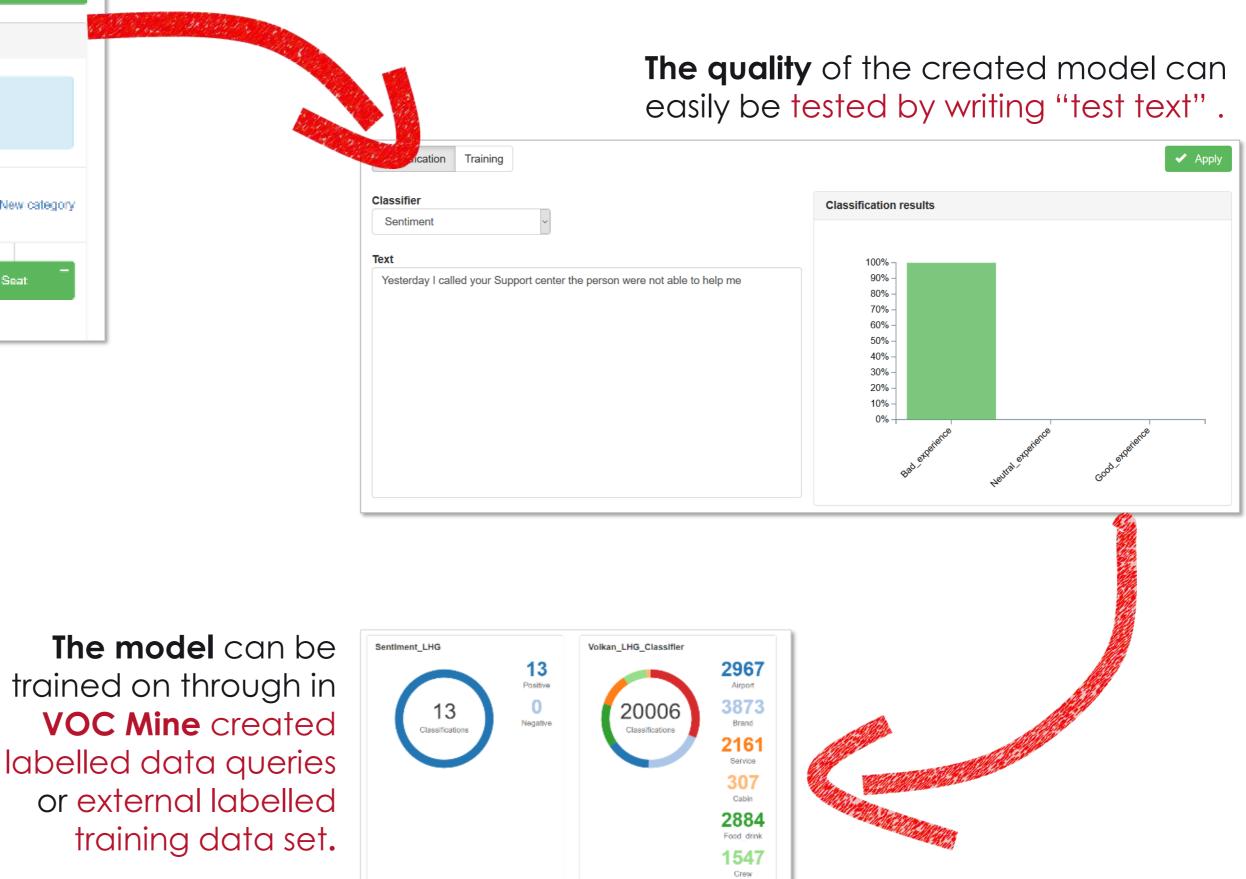

6267

| Customize                                                                  | B Module (se, analyse and<br>store VOC Mine VOC Classify                                                          | <b>show</b> your data in a simp                                                                                                    | Active Scheduled period*<br>Select time* 00:0 22:06-2020  To:<br>Me Email<br>Subject<br>Message: |
|----------------------------------------------------------------------------|----------------------------------------------------------------------------------------------------|----------------------------------------------------------------------------------------------------|--------------------------------------------------------------------------------------------------|
| Edit gadget                                                                | ×                                                                                                    | Dashboard security                                                                                                    | Close Submit<br>Schedule who and when                                                            |
| Basic 6                                                                    | Advanced 7                                                                                                    | Allowed to view                                                                                                    | you want to inform<br>automatically                                                              |
| Select data    Select column  Select Math function  Group by  2nd Group by | Chart type     Chart type     Image: Chart type     Image: Chart type     Image: Chart type     Image: Chart type | Allowed to edit<br>Allowed to delte<br>Allowed any<br>operation<br>Manage the access rights directly<br>from your CRM system or directly<br>form VoC HUB.<br>Aim of this function is to create<br>different dashboard for different<br>target groups. (CEO, CX initiative<br>manager, Operation team, etc.) | <text></text>                                                                                    |
| Use SandSIV VOC Vi<br>gadget to create yo<br>customizable dashb            | our <b>self-service</b>                                                                                           |                                                                                                    |                                                                                                  |

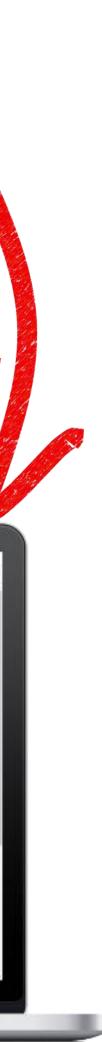

×

Send dashboard to email schedule

# VOC HUB Demo Your notes

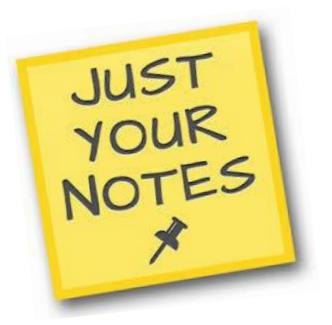

Confidential | SandSIV | All Rights Reserved | April 2020

# VOC HUB Module(s) VOC HUB Modules functions summary

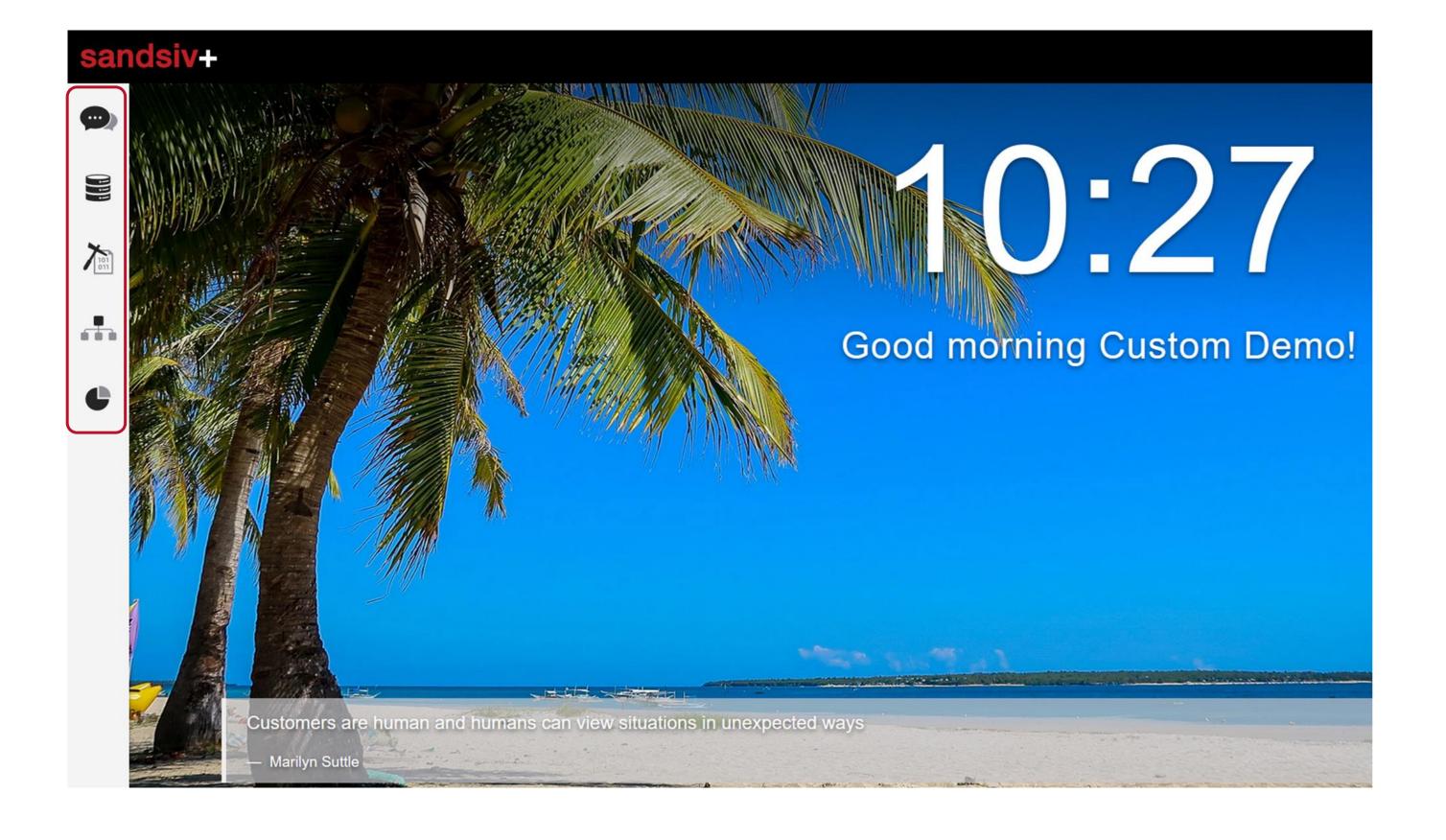

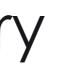

### **VOC Store**

### **VOC Mine**

## **VOC Classify**

### **VOC Visual**

# Customer Experience Management (CXM) The Sandsiv framework

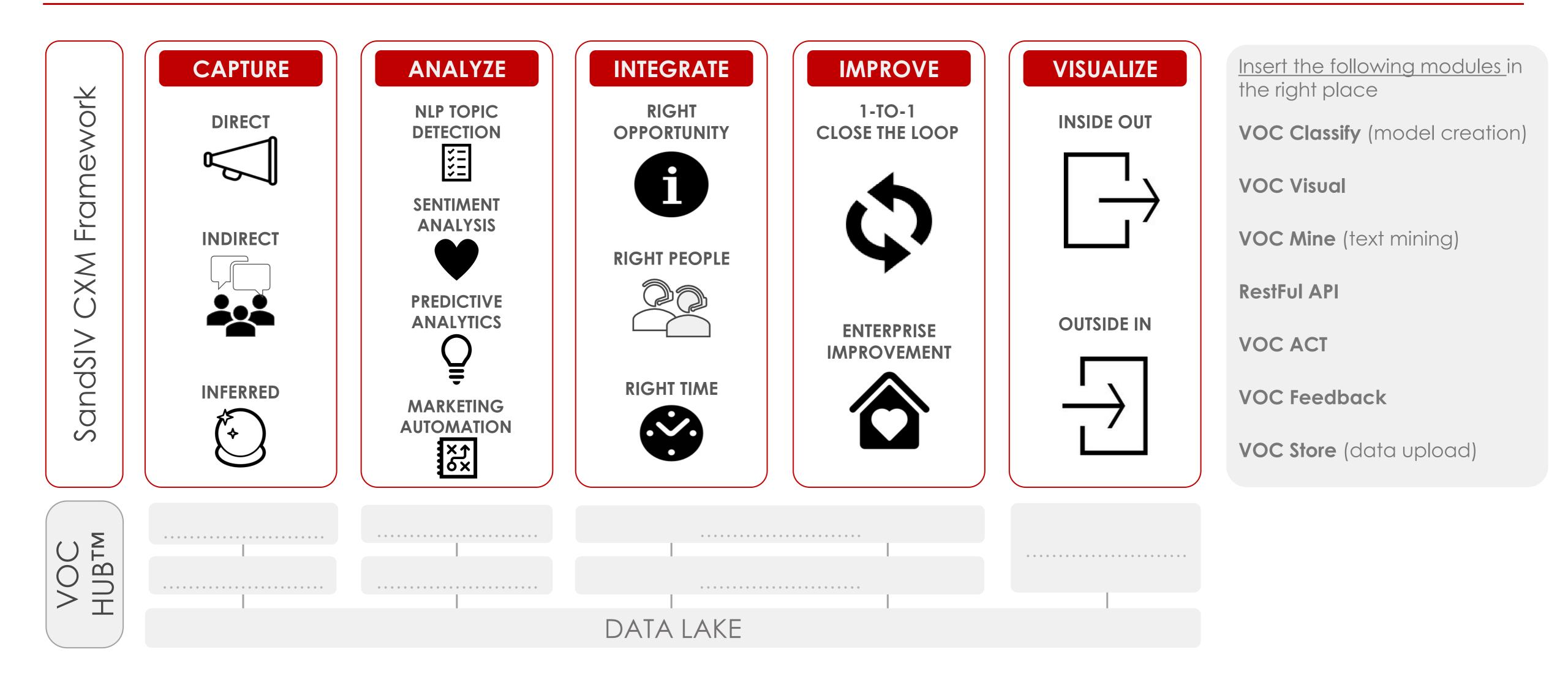

# BECAUSE BEING HUMAN IS A GOOD BUSINESS

X:

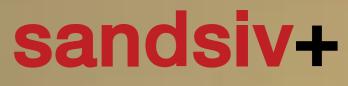

customer intelligence made in switzerland

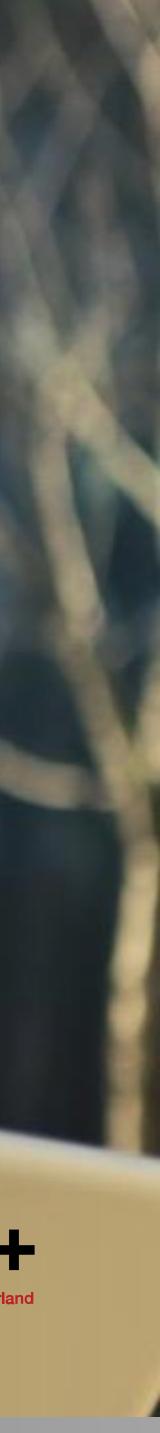